#### **Computer Skills:** Applications and Windows

| Aim:<br>Use technology safely and respectfully.<br>Children will learn to turn on and shut<br>down computing equipment safely.<br>can launch an application and manipulate | Success Criteria:<br>I can use more than one way to open an<br>application.<br>I can move, change the shape and position<br>of a window. | <b>Resources:</b><br>Lesson Pack<br>Desktop computers/laptops |
|----------------------------------------------------------------------------------------------------|----------------------------------------------------------------------------------------------------|---------------------------------------------------------------|
| windows.                                                                                                    | <b>Key/New Words:</b><br>Launch, application, window, minimise,<br>restore, size, move, screen, close, exit.                             | <b>Preparation:</b><br>None needed                            |

Prior Learning: Children will have learnt to use a mouse or trackpad and how to switch a computer on and off in lessons 1 and 2.

#### Learning Sequence

|                                 | Get Started: Children switch on the computer and log on. Can the children launch an application?                                                                                                    |  |
|---------------------------------|----------------------------------------------------------------------------------------------------|--|
|                                 | <b>Launching Applications:</b> Show the children how to open an application (program), using the 3 different methods shown on the Lesson Presentation. Applications are usually closed by kissing goodbye with the X. (Applications are generally software programs designed for users rather than programmers. Apps are a term that were initially used for mobile devices, but it is increasingly used for desktop computers or laptops as well).                                                    |  |
|                                 | Get Launching: Children practise opening an application in 3 different ways.                                                                                                    |  |
|                                 | <b>Do you know?</b> Review how the children found launching applications, ask what they know about windows and what the buttons in the right hand corner of a window are for.<br><b>Minimising and Restoring Windows:</b> Demonstrate how to minimise and restore a window, change the size of the window ( <i>in 2 ways</i> ) and move it around the screen. Finally demonstrate closing windows by clicking X. (Kiss it goodbye!)<br><b>Moving and Resizing:</b> Demonstrate how to resize a window. |  |
| U.S.                            | Have a Go: Children manipulate windows: minimise, restore, move, resize.                                                                                                    |  |
|                                 | For Next Time Where do you store your work in the classroom?                                                                                                    |  |
| Taskit<br>Switchi<br>Challengei | t: Give certain children the job of switching on classroom computers.<br>t: Use the for extension activities.                                                                                                    |  |

# Computing

# Computer Skills

Computing | Year 1 | Computer Skills | Applications and Windows | Lesson 3

# **Applications and Windows**

User Name

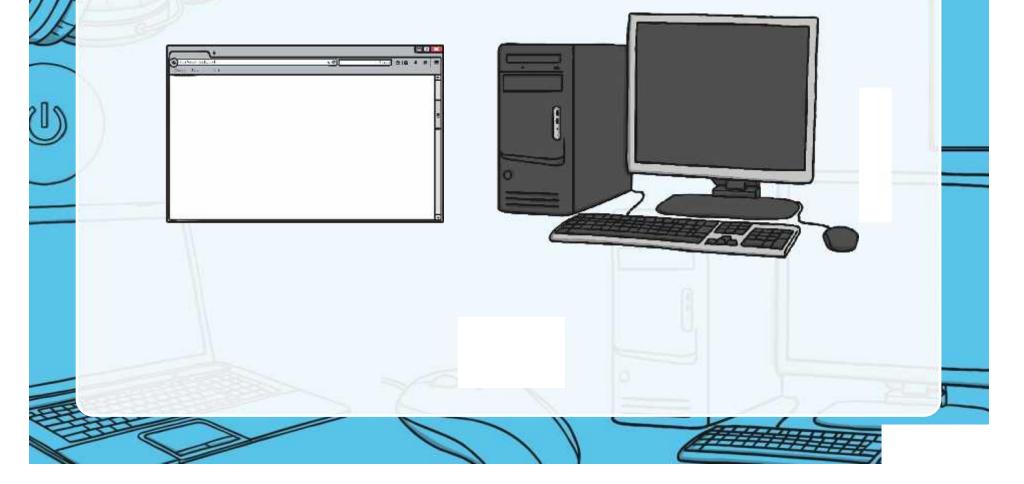

#### Aim

User Name

• I can launch applications and manipulate windows.

# Success Criteria

- I can use more than one way to open an application.
- I can move and change the shape and position of a window.

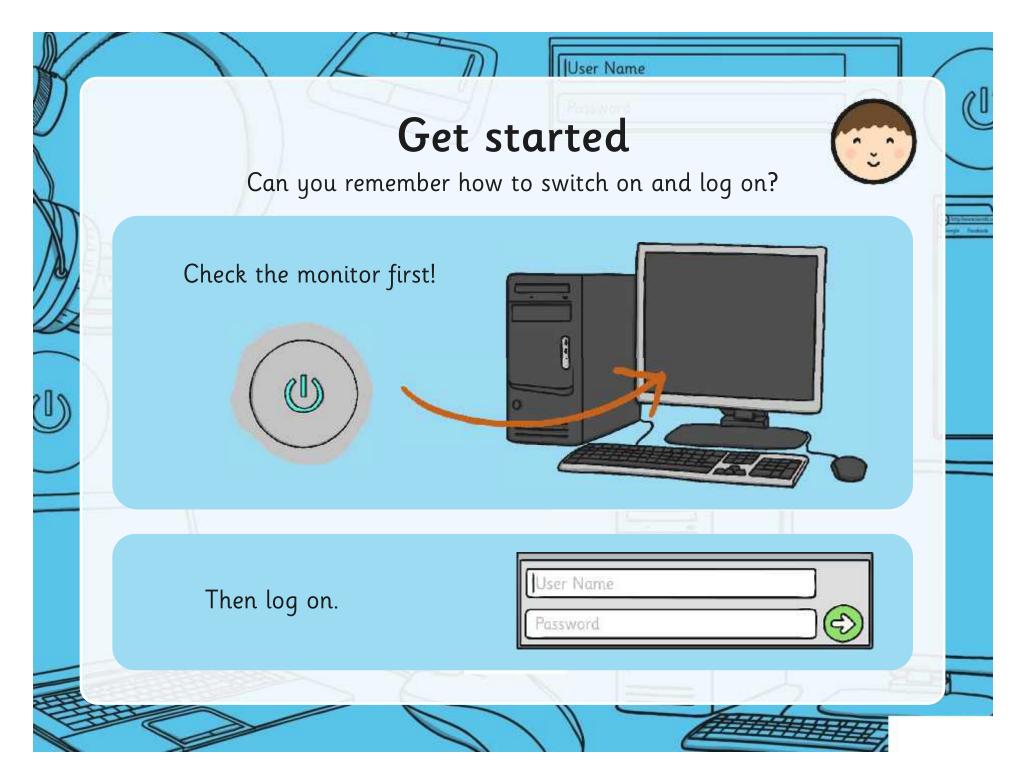

## Launching Applications

User Name

There are 3 main ways of opening an application:

1. Click on a desktop icon.

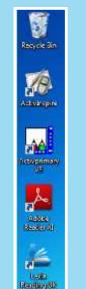

Double click on a desktop icon.

#### 2. From the start menu.

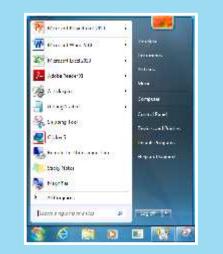

Click start and find the application. It could be in 'All Programs'.

To close, kiss it goodbye with the X

3. Using the search bar in the start menu.

| Viscoch Wa           | daith                             |
|----------------------|-----------------------------------|
| a later states to    | Children (1983)                   |
| We Fal               |                                   |
| i) least mirror      | ¢                                 |
| Stargeboog           | ne tikeyéniani kan be             |
| S Conservations      | de manage da las                  |
|                      | artice .                          |
| P Vinceatier in      | enige de dys i respara            |
| P Yese said into     | 3 p                               |
| * Line or series and | ACAR I                            |
| tte (51)             |                                   |
| The Brock Spice W    | ad Serk                           |
| L SEWIG              | min and deficite Wants and Acce   |
| 2 100 men # els      | list yr Brandiny feid             |
| - 100 cases of r     | series for as dime                |
| · 10 14 month of a   | and the second real second second |
| I 100 enemale        | the property in the               |
|                      |                                   |
| C SHEEPLY, MAR. B.   |                                   |
| 1                    |                                   |
| ~                    |                                   |

Click start and write the first 2 or 3 letters of the application and it should appear in the list.

### Get Launching

User Name

Launch some applications on your computer.

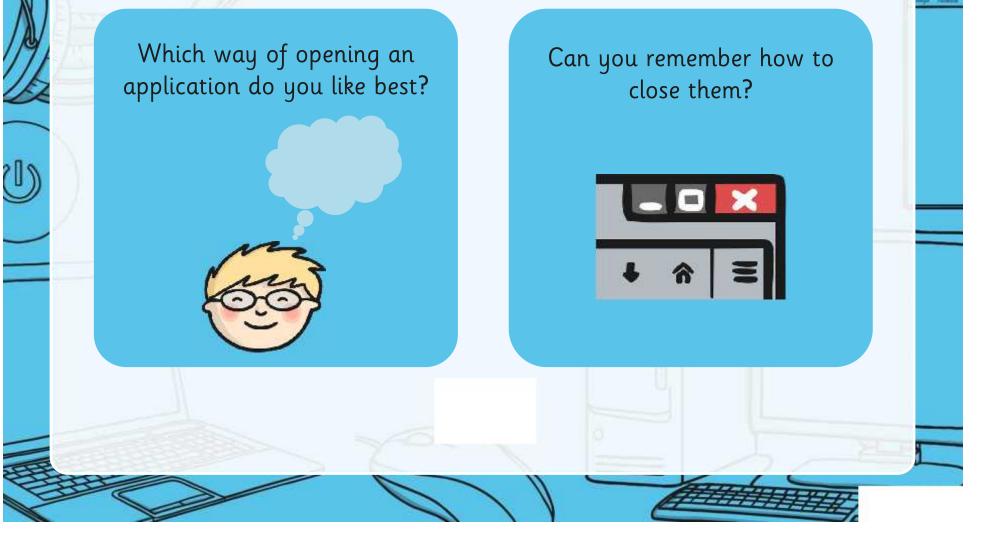

#### Did You Know?

Where would

you find theses

buttons?

User Name

Do you know how to move the windows on the screen?

Do you know what these buttons are for?

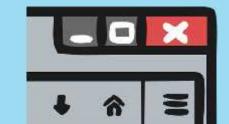

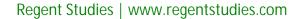

#### Minimising and Restoring Windows

User Name

You can minimize a window to the taskbar and restore the window back to the desktop.

Click the little button with a single line to minimise.

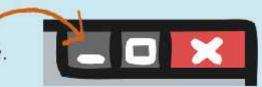

\_

You can also change from application to application or window by clicking on these icons.

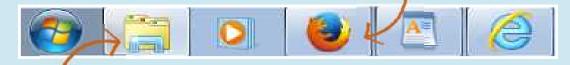

Click the icon on the taskbar to restore. Sometimes you have to choose between several windows.

### Moving and Resizing

You can resize a window with the button or dragging the corner.

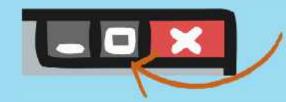

Click the little button with the two squares to change the window from full size to smaller.

User Name

You can move a window about by dragging the top of the window.

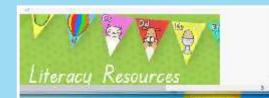

Find the double arrow in the corner of the window and drag to resize.

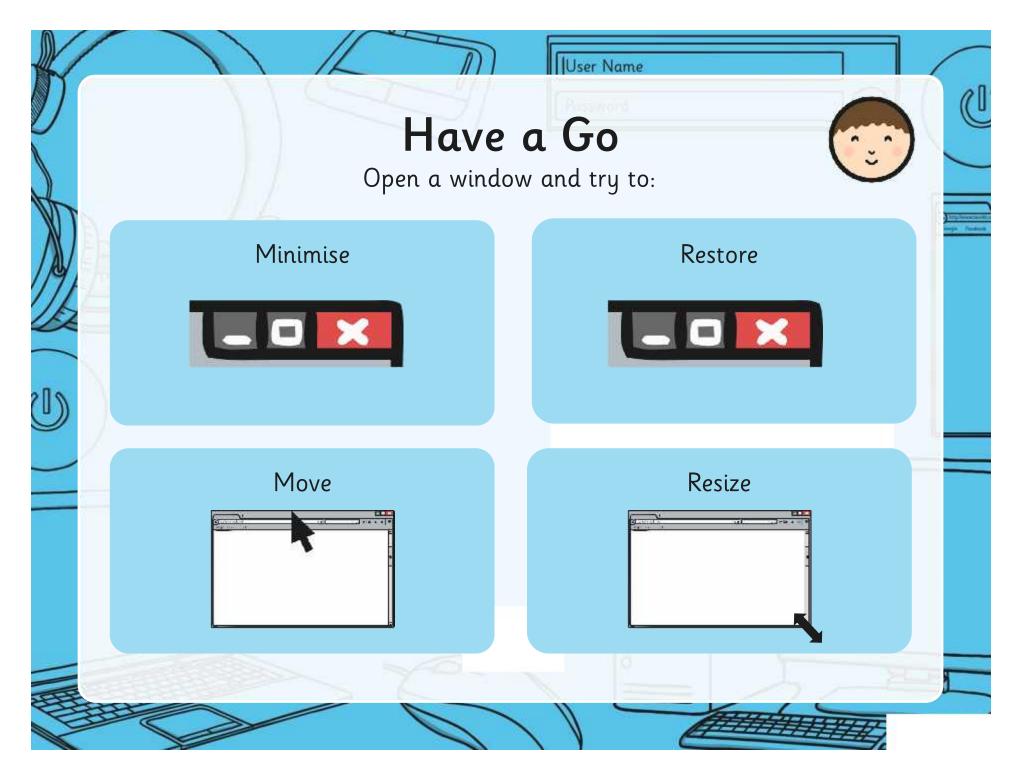

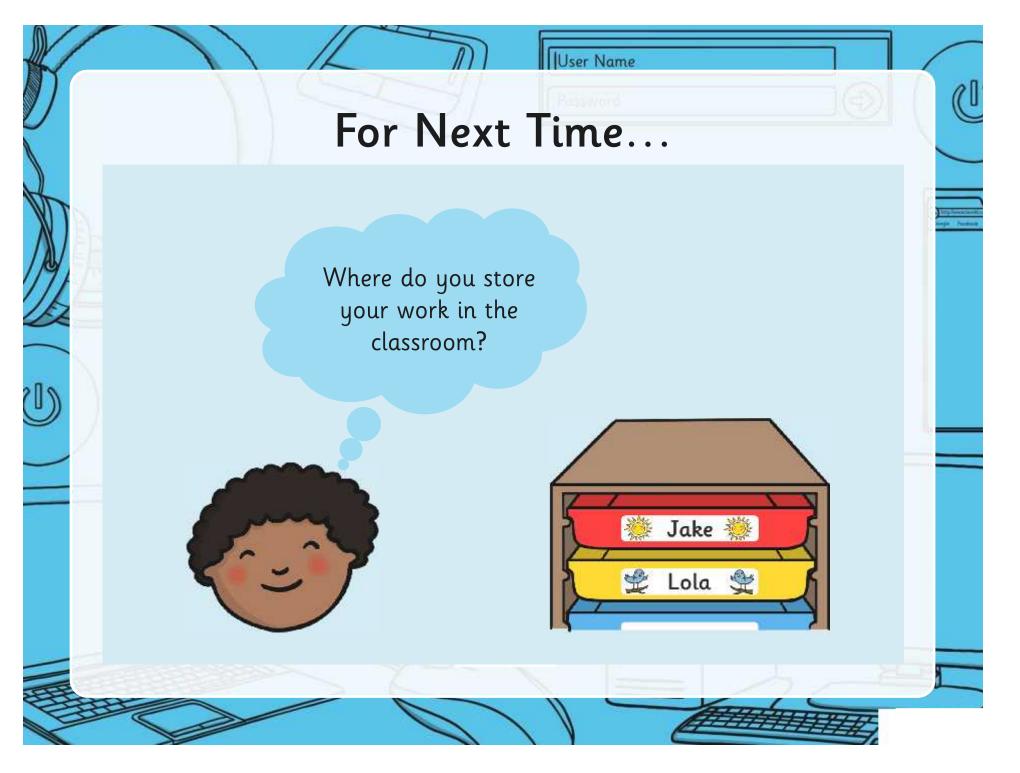

#### Aim

User Name

• I can launch applications and manipulate windows.

# Success Criteria

- I can use more than one way to open an application.
- I can move and change the shape and position of a window.

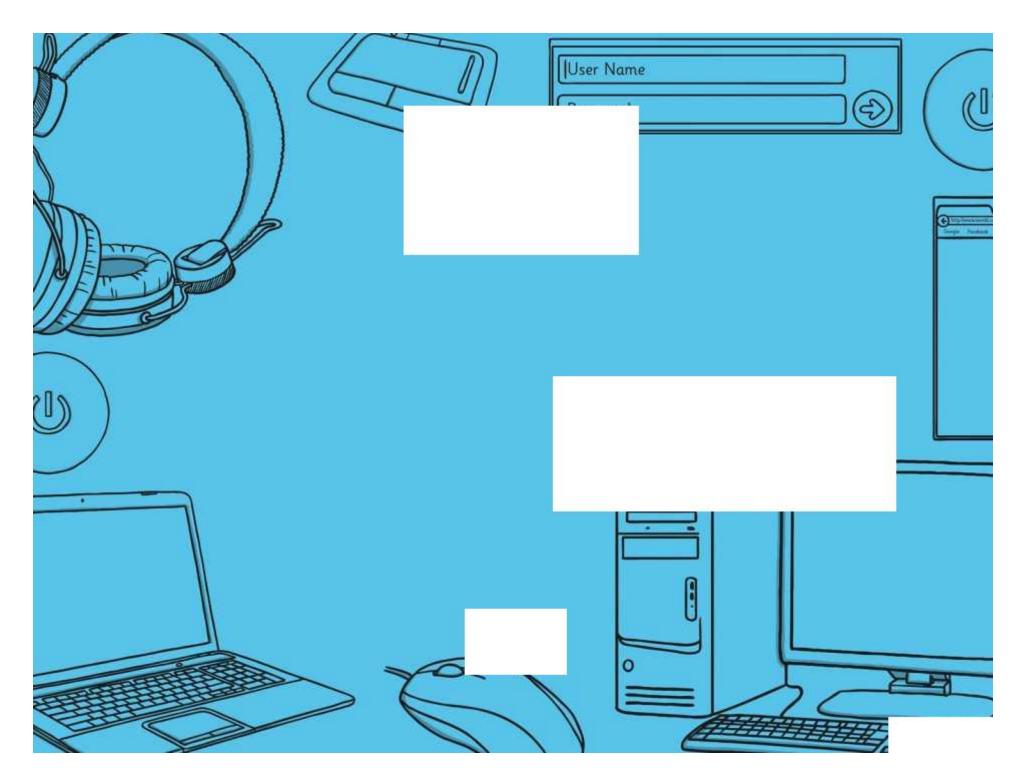

Computer Skills | Applications and Windows

| I can launch an application and<br>manipulate windows. |  |
|--------------------------------------------------------|--|
| I can use more than one way to open an application.    |  |
| I can move, change the shape and position of a window. |  |

Computer Skills | Applications and Windows

| I can launch an application and manipulate windows.    |  |
|--------------------------------------------------------|--|
| I can use more than one way to open an application.    |  |
| I can move, change the shape and position of a window. |  |

Computer Skills | Applications and Windows

| I can launch an application and<br>manipulate windows. |  |
|--------------------------------------------------------|--|
| I can use more than one way to open an application.    |  |
| I can move, change the shape and position of a window. |  |

Computer Skills | Applications and Windows

| I can launch an application and<br>manipulate windows. |  |
|--------------------------------------------------------|--|
| I can use more than one way to open an application.    |  |
| I can move, change the shape and position of a window. |  |

Computer Skills | Applications and Windows

| I can launch an application and<br>manipulate windows. |  |
|--------------------------------------------------------|--|
| I can use more than one way to open an application.    |  |
| I can move, change the shape and position of a window. |  |

Computer Skills | Applications and Windows

| I can launch an application and<br>manipulate windows. |  |
|--------------------------------------------------------|--|
| I can use more than one way to open an application.    |  |
| I can move, change the shape and position of a window. |  |

Computer Skills | Applications and Windows

| I can launch an application and<br>manipulate windows. |  |
|--------------------------------------------------------|--|
| I can use more than one way to open an application.    |  |
| I can move, change the shape and position of a window. |  |

Computer Skills | Applications and Windows

| I can launch an application and<br>manipulate windows. |  |
|--------------------------------------------------------|--|
| I can use more than one way to open an application.    |  |
| I can move, change the shape and position of a window. |  |

Computing | Year 1 | Computer Skills | Applications and Windows | Lesson 3

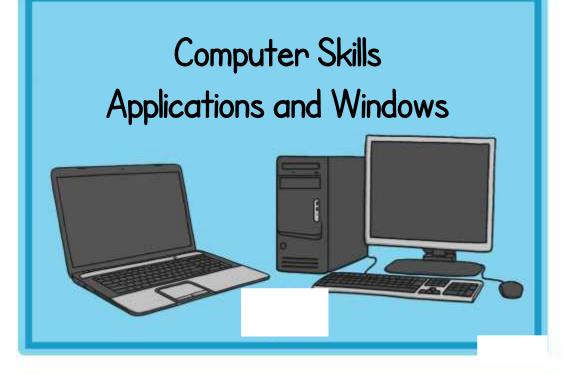

#### Computer Skills Applications and Windows

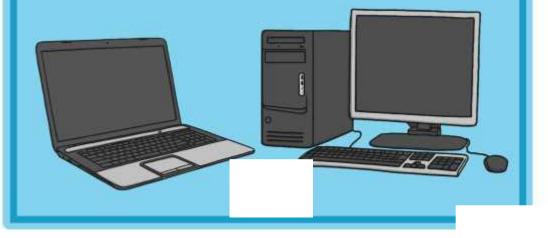

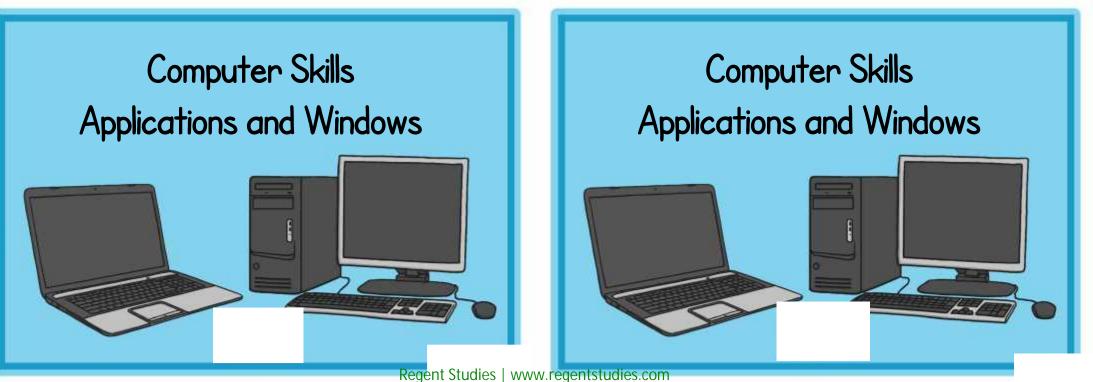

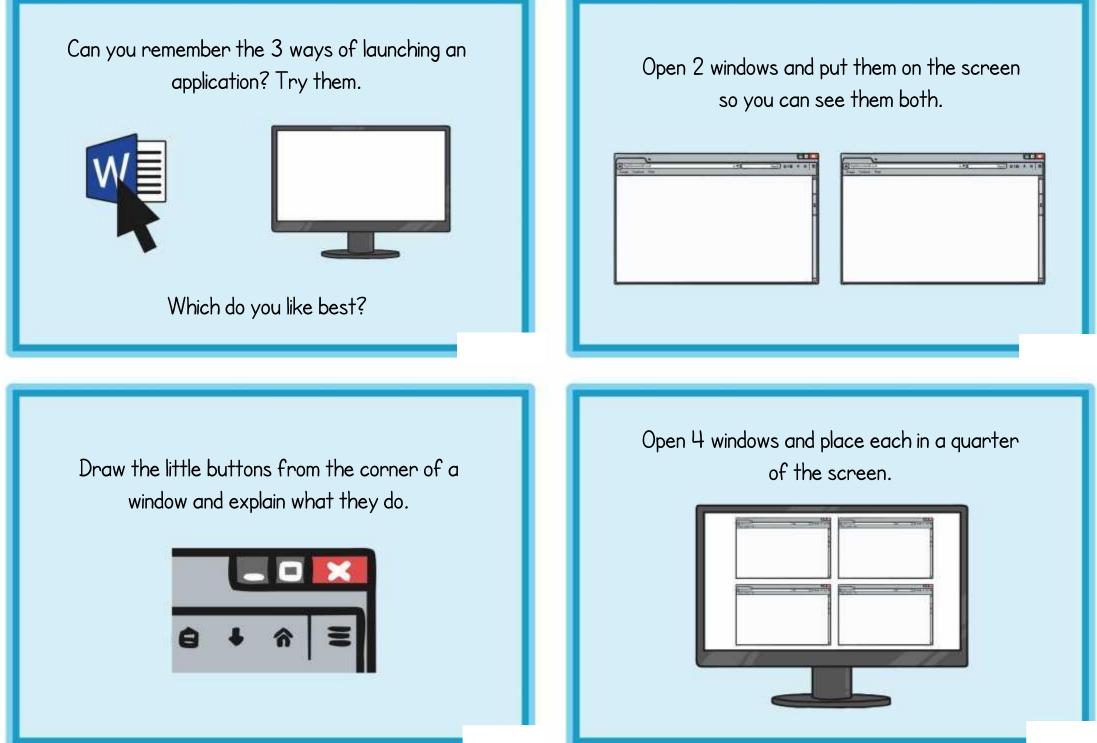

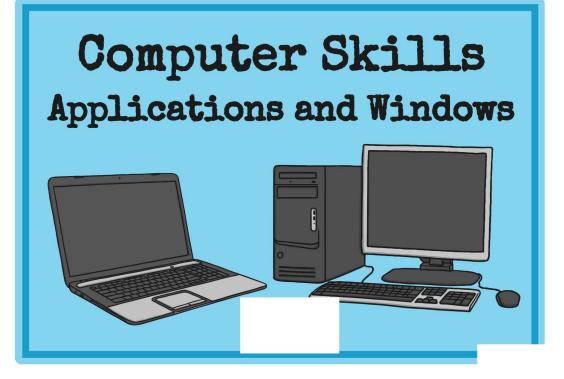

## Computer Skills Applications and Windows

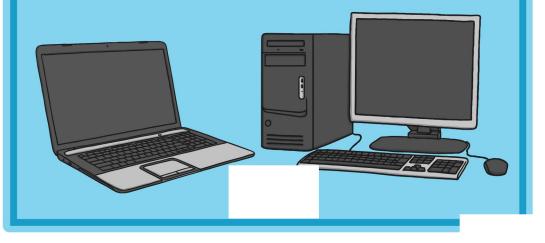

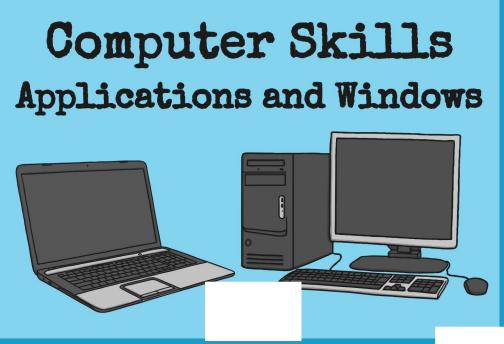

# Computer Skills Applications and Windows

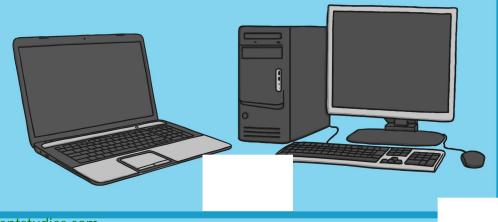

Can you remember the 3 ways of launching an application? Try them.

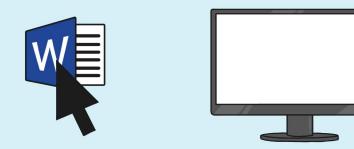

Which do you like best?

Open 2 windows and put them on the screen so you can see them both.

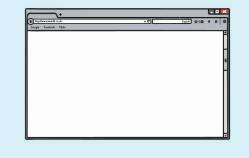

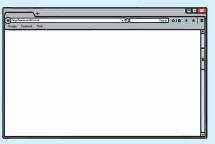

Draw the little buttons from the corner of a window and explain what they do.

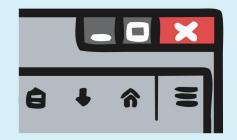

Open 4 windows and place each in a quarter of the screen.

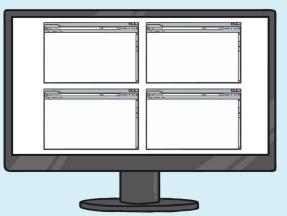